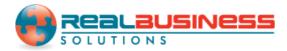

## How to Send Emails through 1099 Emailer in W2 Mate<sup>®</sup>

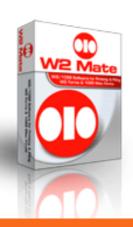

Start by Opening W2 Mate ® Program

www.W2Mate.com

1099 Emailer is a bulk email sending utility that allows users to automatically batch send volumes of 1099, W2 and 1098 forms in PDF format via email.

\*\*NOTE\*\* Please note that in order to use this feature you must purchase 1099 Emailer of the same year of W2 Mate. Also you must have W2 Mate Option #6 to create the PDF's that you want to send.

## Go to > Company > Open

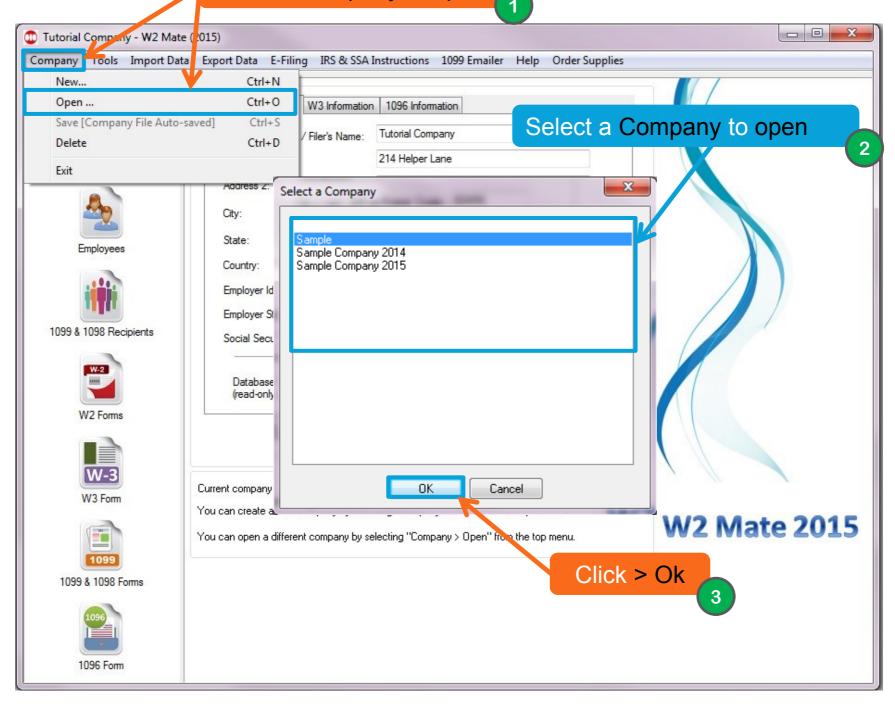

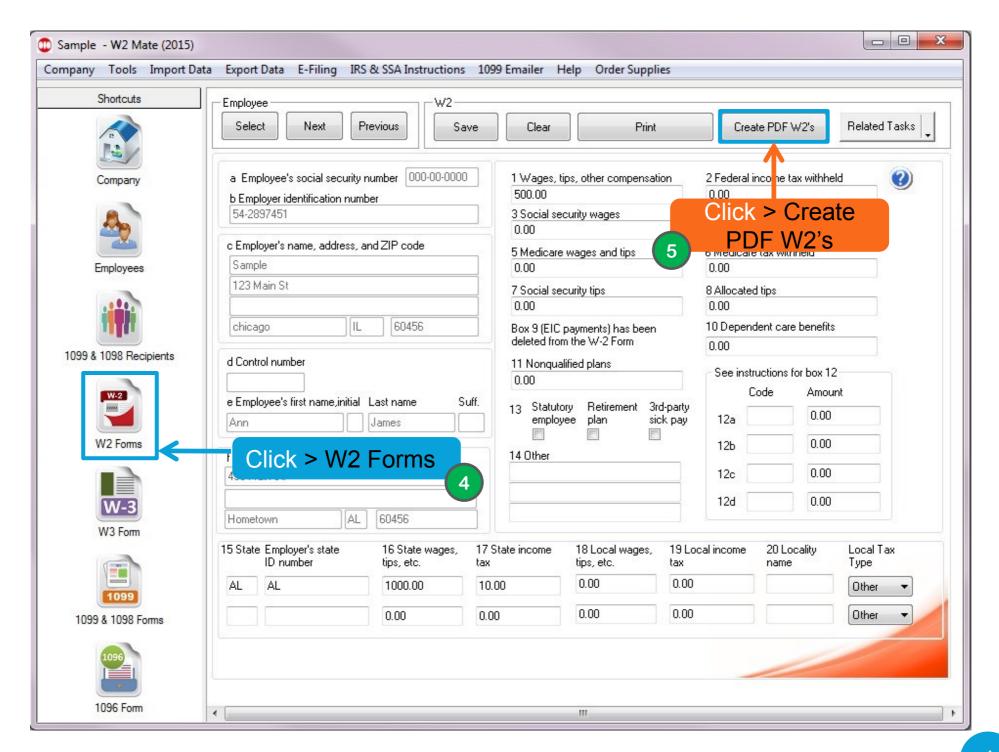

If you want to send 1099's in the emailer continue on these steps. If not skip to slide 8.

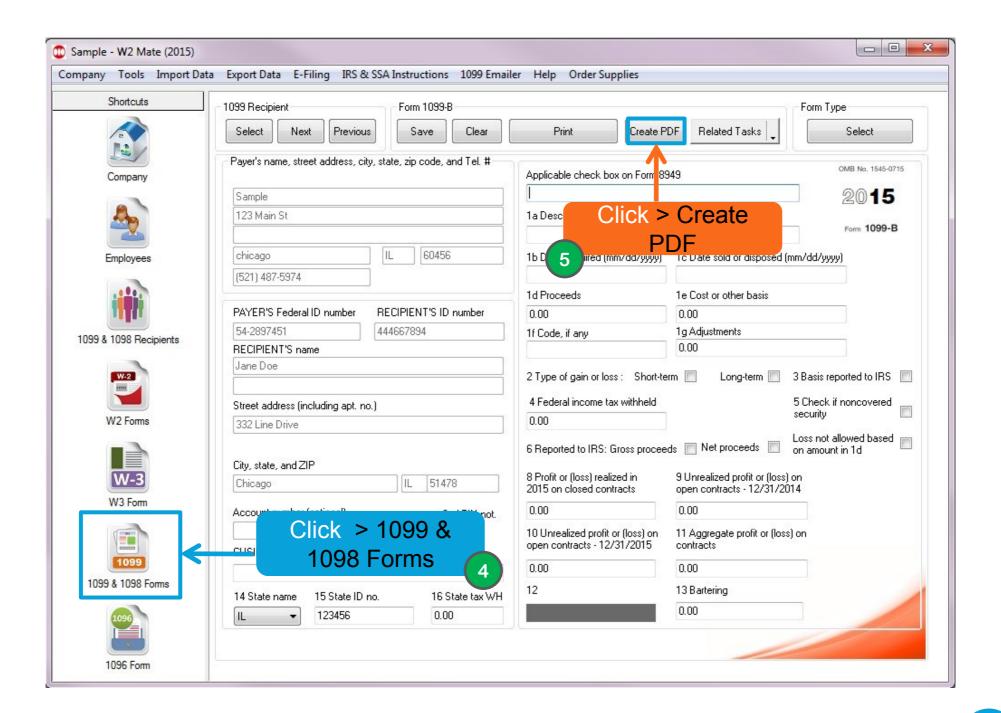

The following steps are the same for either 1099's or W2's. The slides will show examples through W2's but follow these same steps for 1099's.

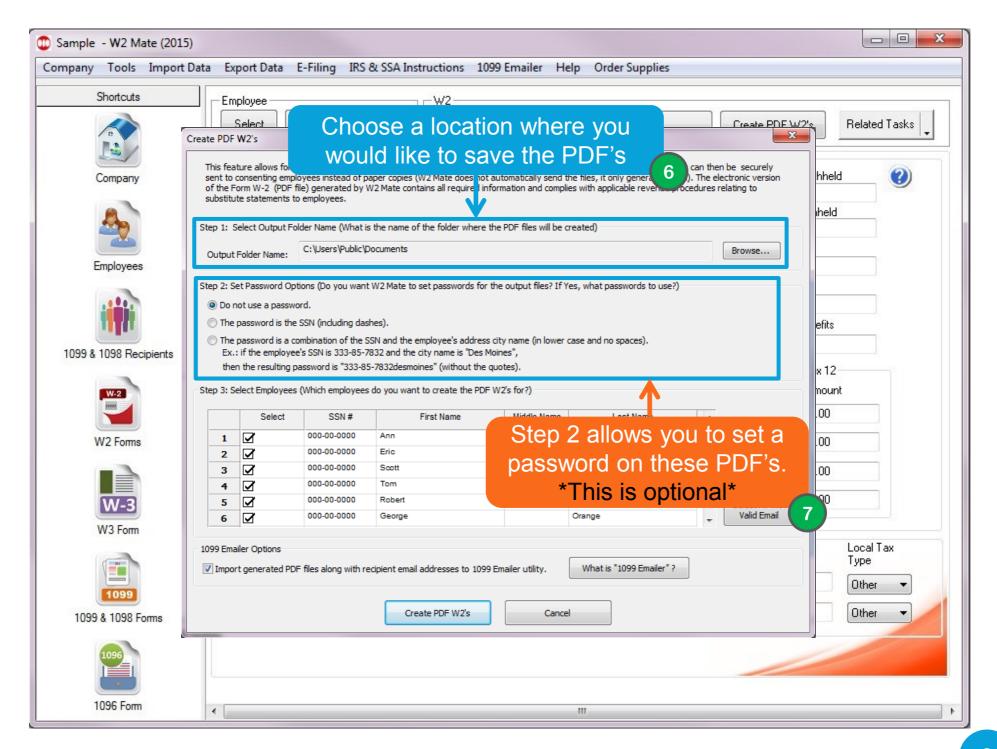

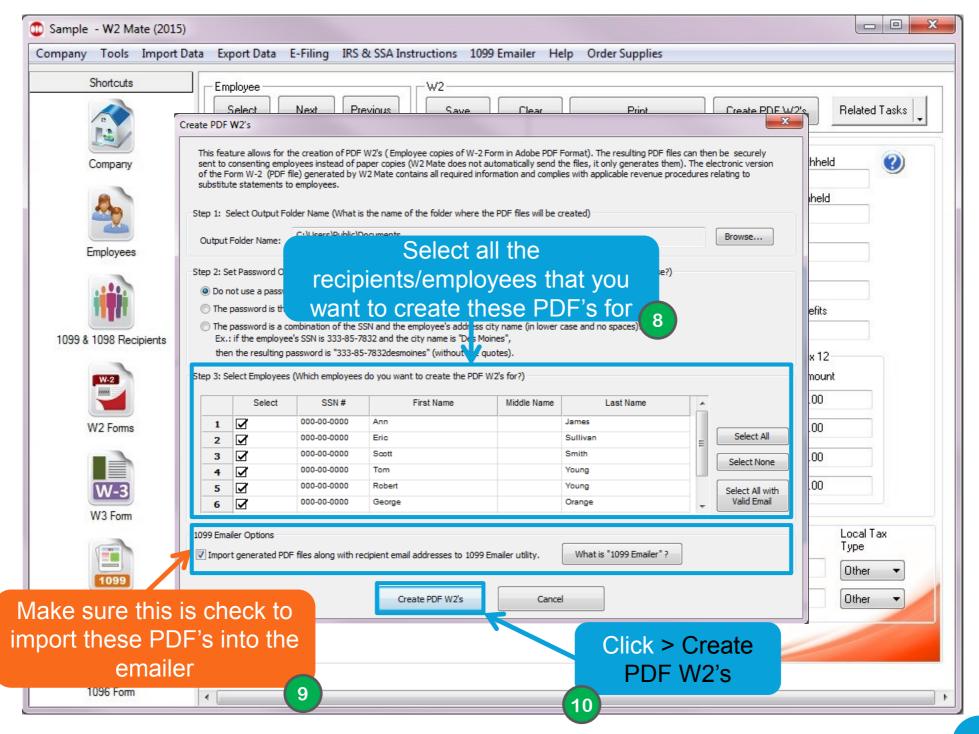

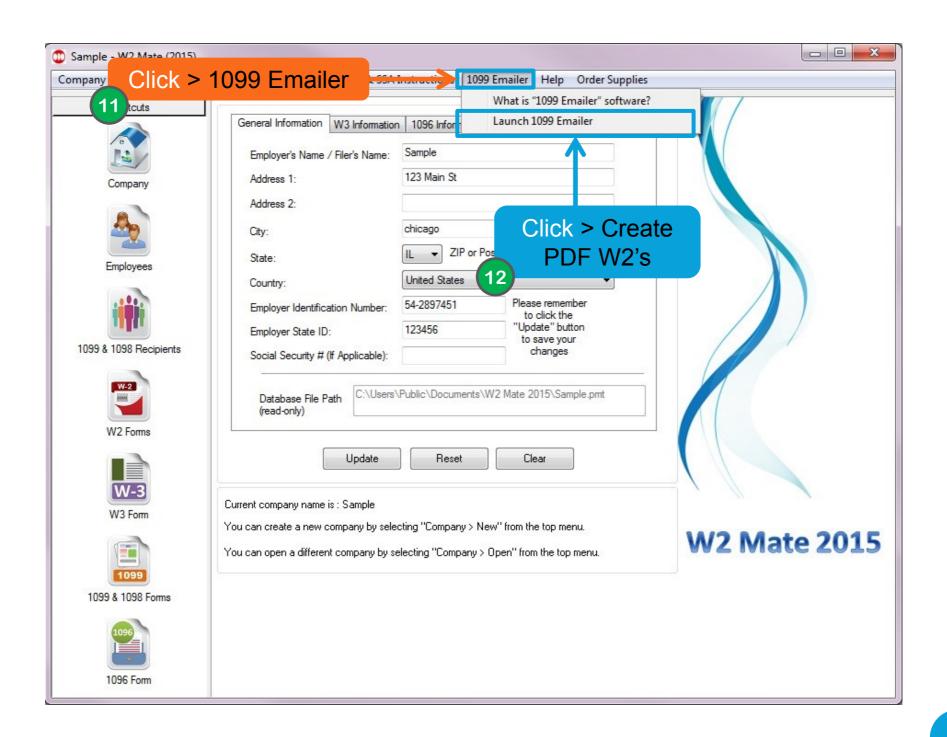

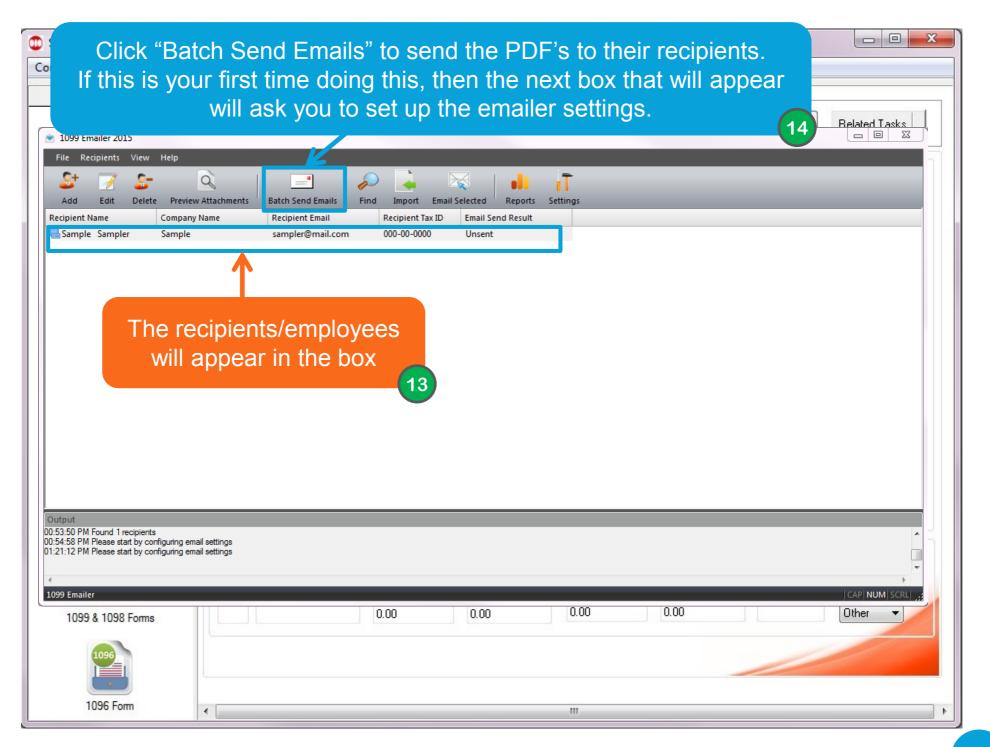

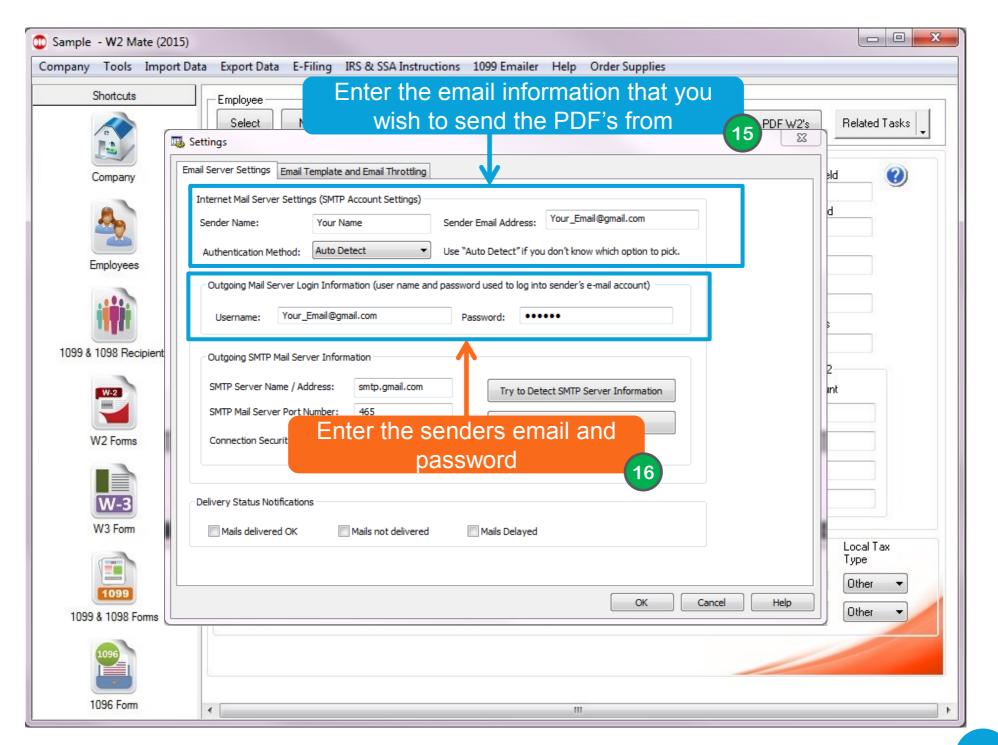

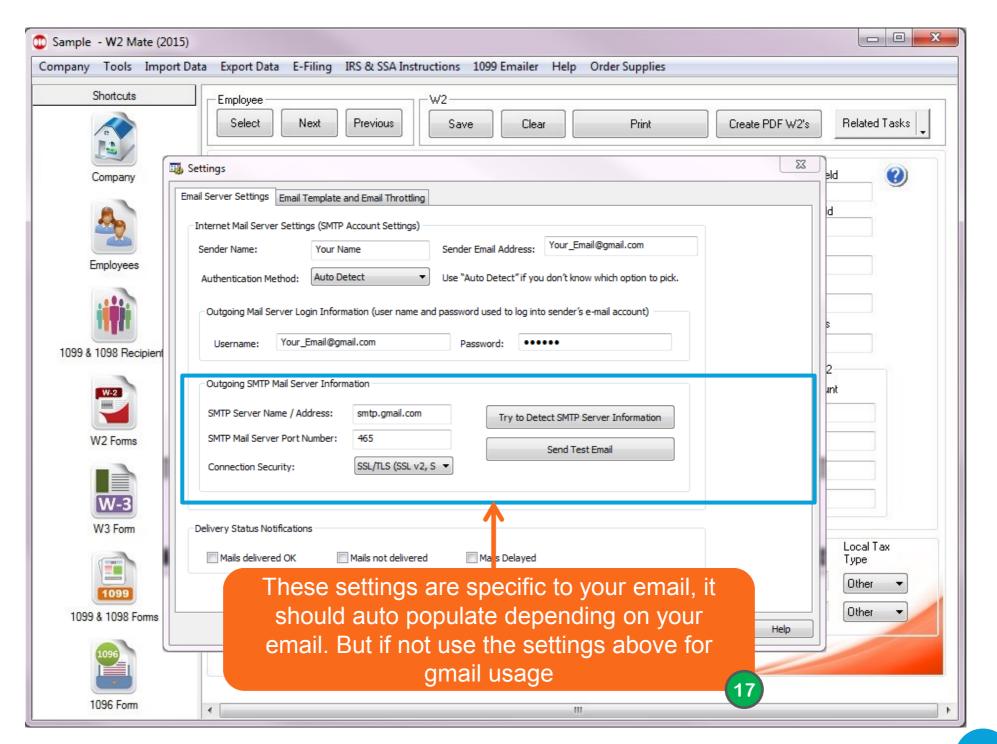

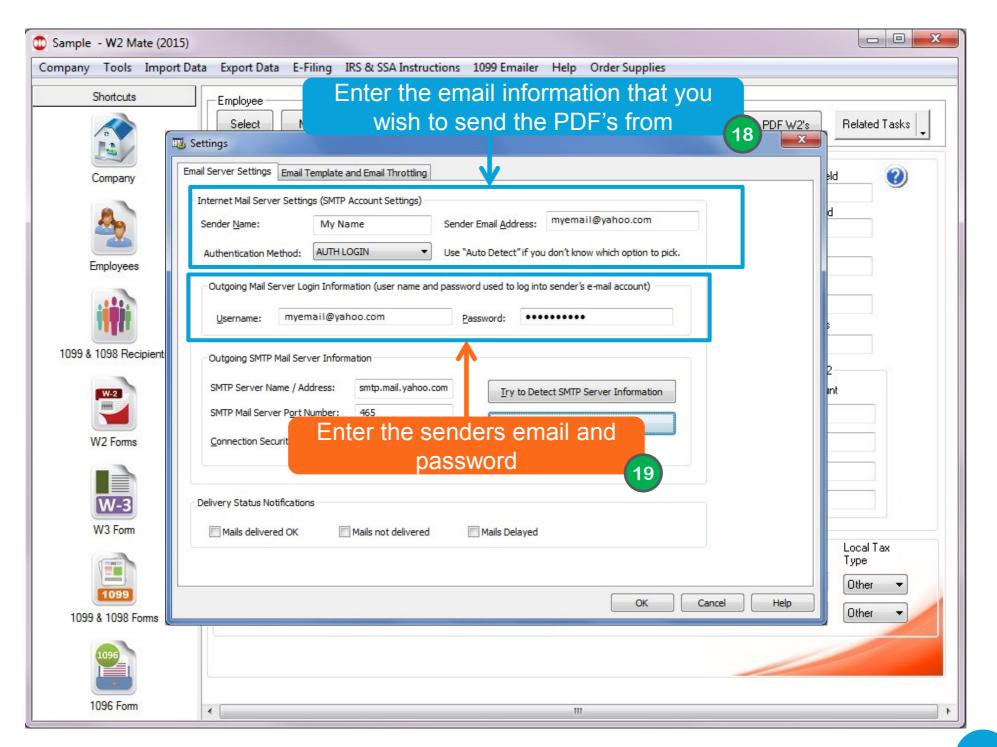

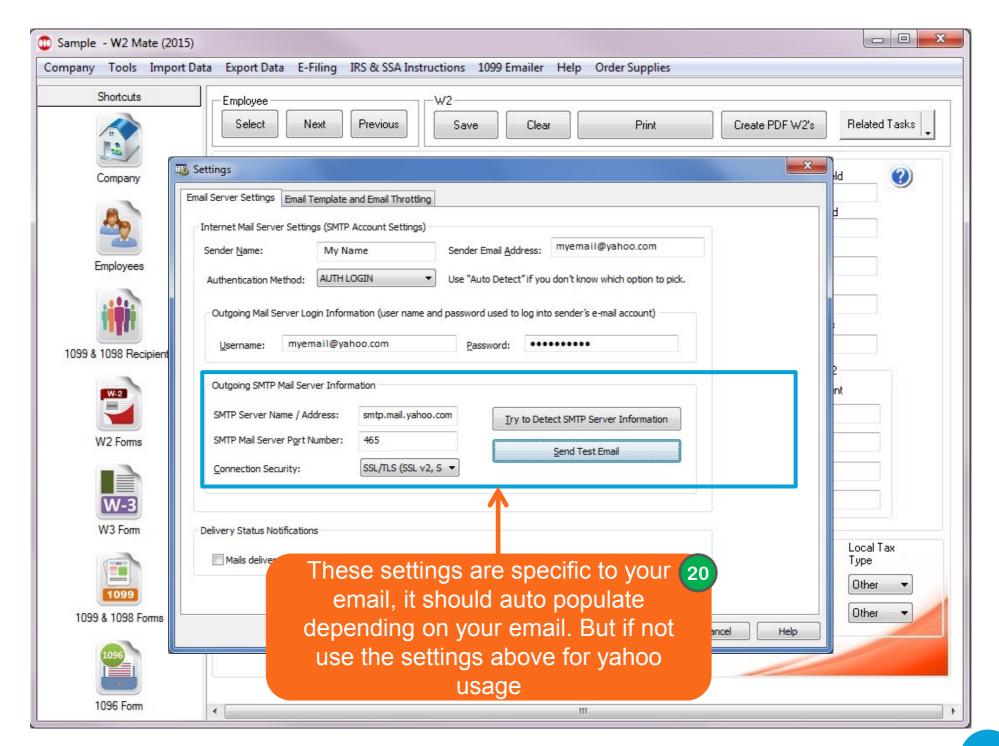

After you set up your email, Click "Batch Send Emails" as you originally did and send them.

## Congratulations. You know how to send PDF's using the 1099 emailer!

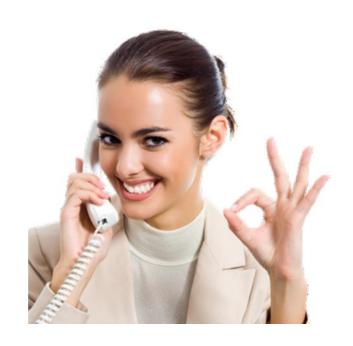

www.W2Mate.com

1-800-507-1992